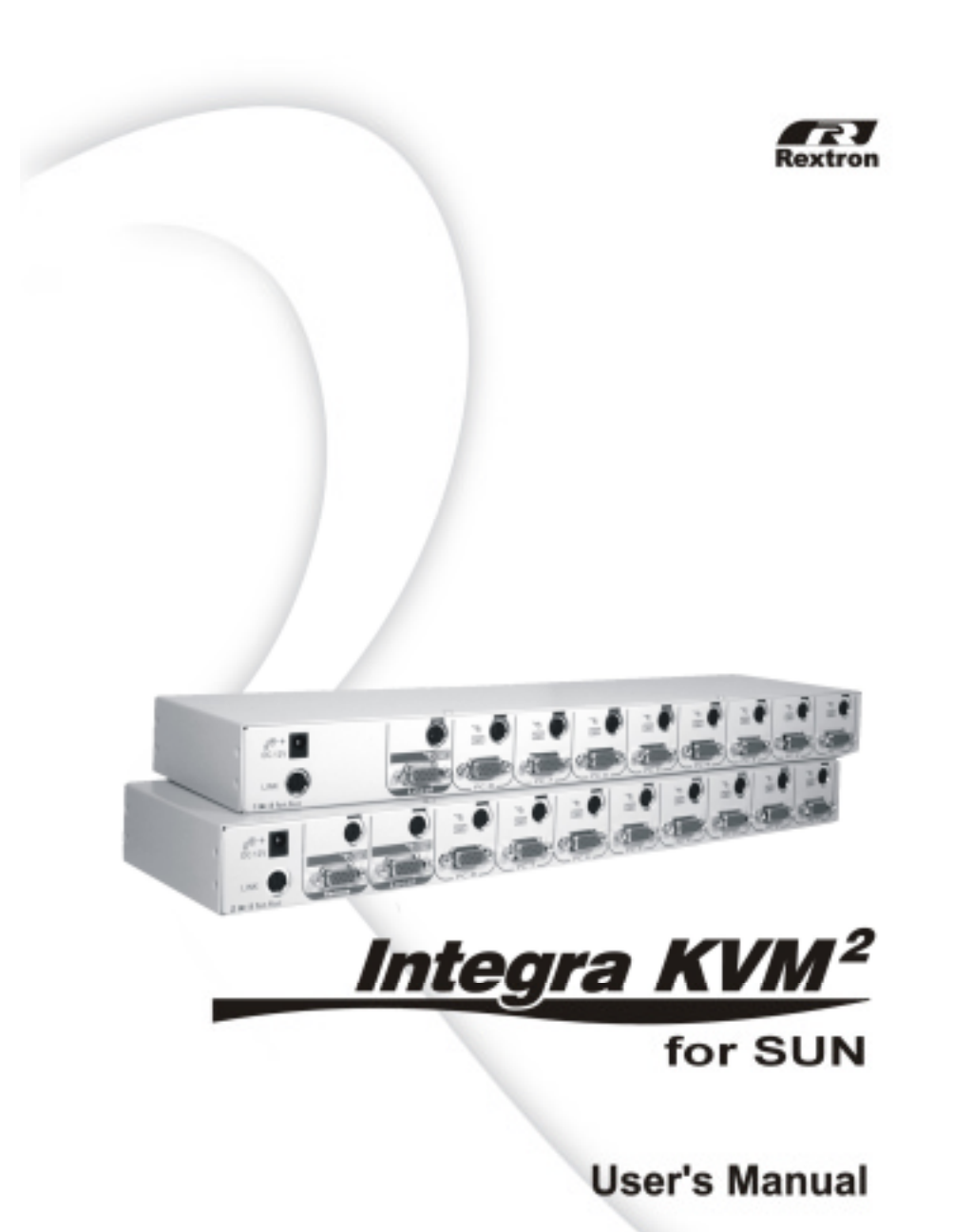

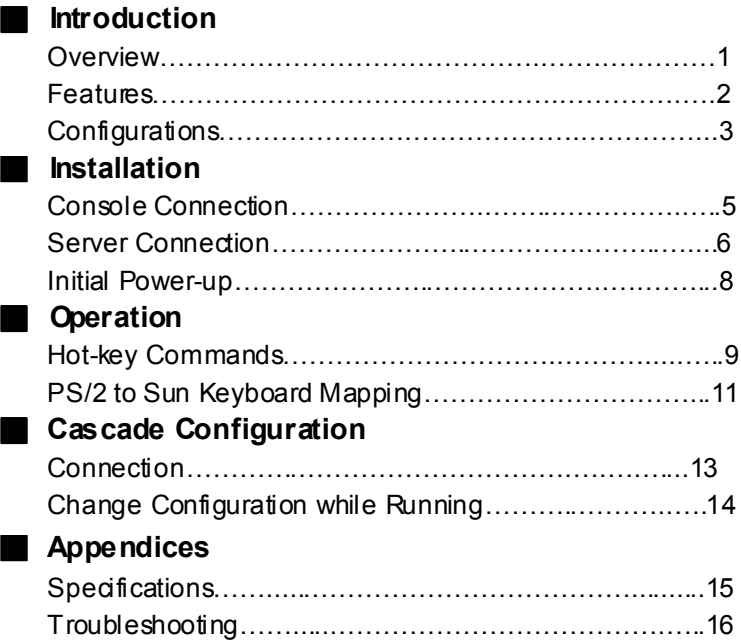

O Please read this manual thoroughly and follow the **Installation** procedures to prevent any damage to the Integra system or any connecting dev ice.

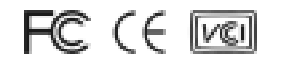

#### *------------------------Introduction*

### **Overview**

### *One-Console Sun KVM Switch*

The combination of Integra Console and a Sun KVM switch offers the latest, most efficient way to control multiple Sun serv ers. The ISM108 can control from 8 to 64 Sun servers with the Integra Console or another set of console.

Adv anced key board and mouse emulation technology ensures trouble-f ree Sun server boot-up and seamless switching. Special f unction keys of a Sun keyboard are simulated by combo-key operation on the Integra Console key board.

### *Two-Console Matrix Sun KVM Switch*

The adv anced matrix Sun KVM switch, ISM2208, enables two separate users to manage ov er eight servers with two sets of key boards, mice, and monitors simultaneously. When cascaded, it can easily be expanded for dual user access of up to 32 servers with simultaneous access.

### *High Video Quality & Real DDC2 Compatibility*

Integra Console's TFT LCD display supports VGA resolution up to 1024x768 without any degradation. The adv anced VGA circuit design guarantees smooth and flicker-free switching from one server to the other.

The switch automatically responds Sun serv ers with correct DDC2 communication f or optimum resolution setting.

### **Features**

- Manage 8 Sun servers with one or two sets of keyboards, mice and monitors
- Two-tier cascade configuration expands system capability
- Auto-scan automatically selects serv ers sequentially
- Hot-key functions allow easy server access
- Support Key board with various language systems
- $\blacksquare$  Key board states automatically saved and restored when switching serv ers
- $\blacksquare$  Hot plug-and-play
- Key board and mouse can be hot plugged at any time
- DDC2 communication built-in
- 19" rack-mountable to the rear of a rack cabinet

### *Features for multi-access Sun KVM Switch Module*

- Manage multiple servers from two or more locations simultaneously
- Selectable User Timeout
- $\bullet$  Expandable up to 32 servers

# **Configurations**

Integra Sun KVM switches are available in 1-console- and 2-consoleto-8-port models to support a v ariety of requirements. For applications with a large number of servers, Sun KVM switch modules can be cascaded in a master/slave conf iguration.

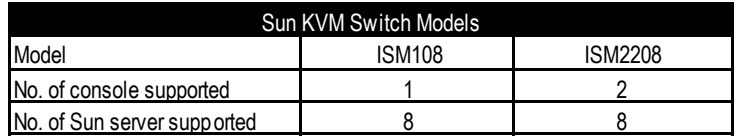

## *Single Sun KVM Switch Configuration*

Combined with an Integra Console, the Sun KVM Switch can be connected to multiple Sun servers with key board/mouse and monitor cables as shown in figure 1.

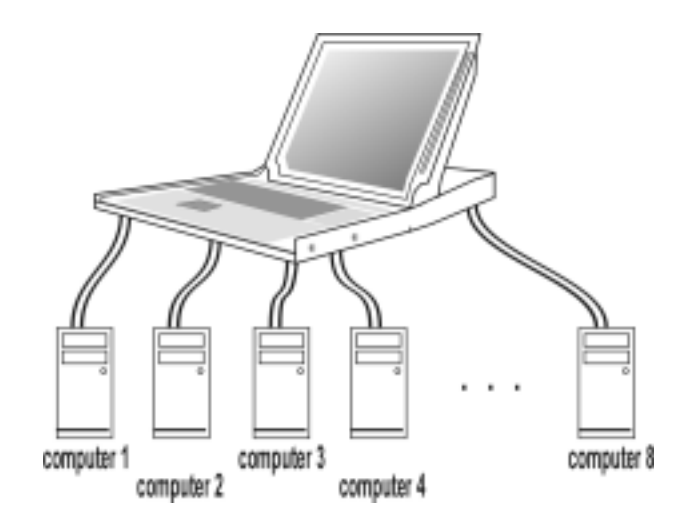

Figure 1: A single Sun KVM Switch configuration

# *Cascade (Master/Slave) Configuration*

You can connect a second level of one or more Sun KVM Switches to"**PC 1**"~"**PC 8**" ports of a *Master* unit. Cascade configuration expands system ability allowing y ou to select servers connected to the *Master* or *Slaves*. There is only one *Master* that connects to the Integra Console directly operated by a user.

Once connected, Sun KVM Switches automatically configure themselves to either *Master* or *Slave*. *Slaves* of different Sun KVMSwitch models can be mixed in cascade configuration as shown in f igure 2.

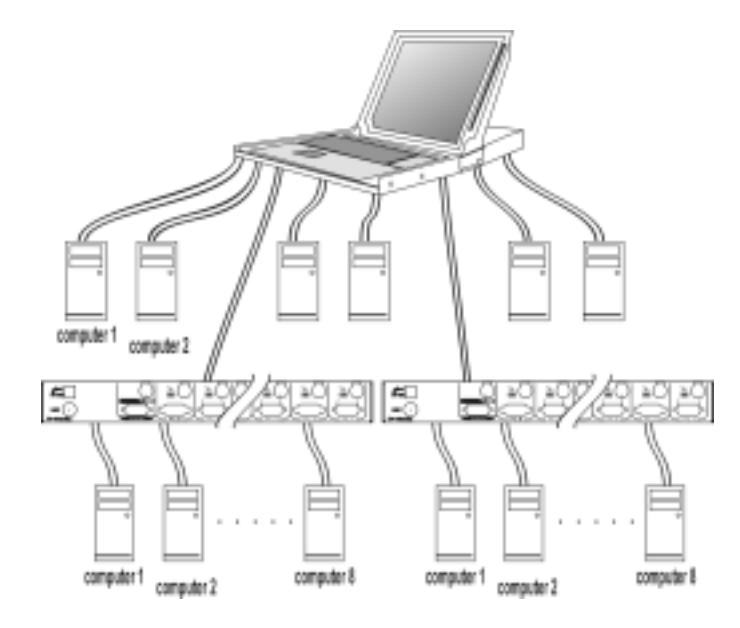

*Figure 2: A cascade Integra configuration*

Throughout this manual, *Master* is the Sun KVM Switch hav ing its C-36 connector connected to an Integra Console or having its **LOCAL** port connected to a set of Sun key board, mouse and monitor. *Slave* is a Sun KVM Switch with its **CONSOLE** port connected to "**PC** x" port of a *Master*. *Slave* only exists in cascade conf iguration.

*Integra Sun KVM Switch*

*------------------------Installation*

Make sure all servers and the KVM switch modules are powered down during installation.

# **Console Connection**

**To a KVM drawer:** Just connect the C-36 connector from a TFT LCDKVM drawer to the Sun KVM switch module.

To use the Sun KVM module as a standard KVM switch or to connecta second console to an ISM2208:

**Monitor**:● A Sun monitor with 13W3 connector can be connected to the **CONSOLE** as shown in figure 3.

> ● A regular VGA monitor with HDB15 connector may be connected to the **CONSOLE** as shown in figure 4.

**Keyboard and mouse**: A Sun key board and a mouse should be connected to the **CONSOLE** as shown in f igure 3 and 4.

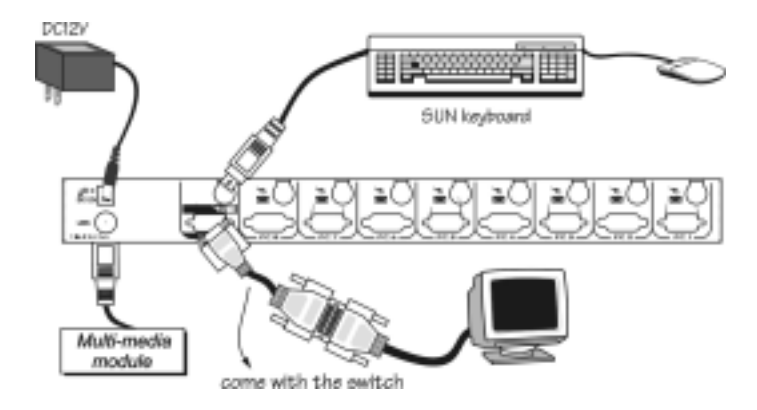

*Figure 3: Master console connection For monitor with 13W3 connector*

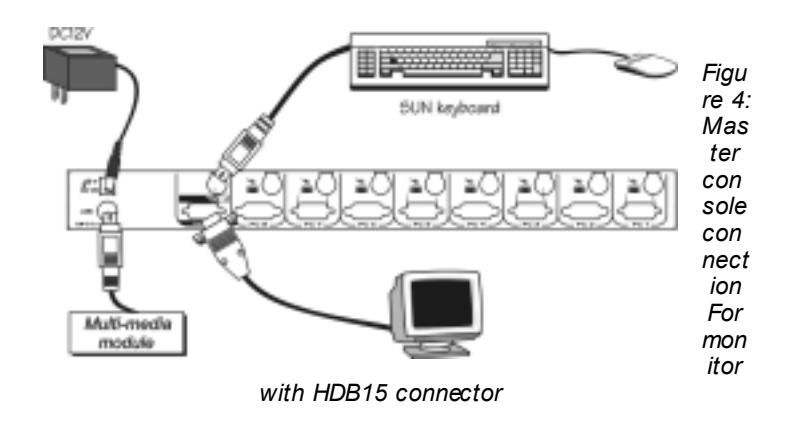

# **Server Connection**

Each Sun serv er is connected to the KVM module with one straightthrough  $(1-1, 2-2, 3-3..., 8-8)$  mini-DIN8 cable (as shown in figure 5) and one male-to-male HDB15 VGA cable.

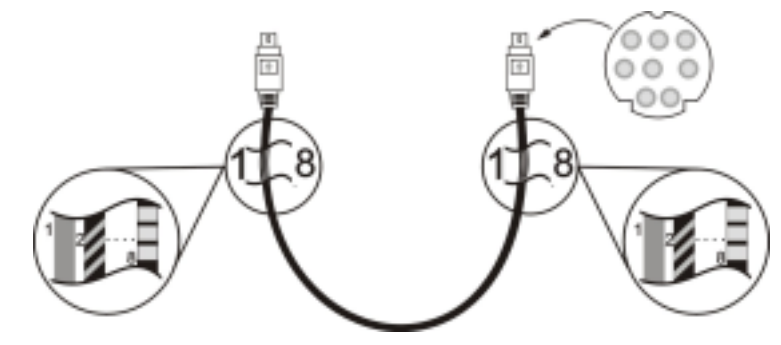

*Figure 5: Straight-through 1-to-1 mini-DIN8 cable*

For Sun serv ers with 13W3 v ideo output, a **13W3-to-HDB15** adapter is required for such server's video port as shown in figure 6.

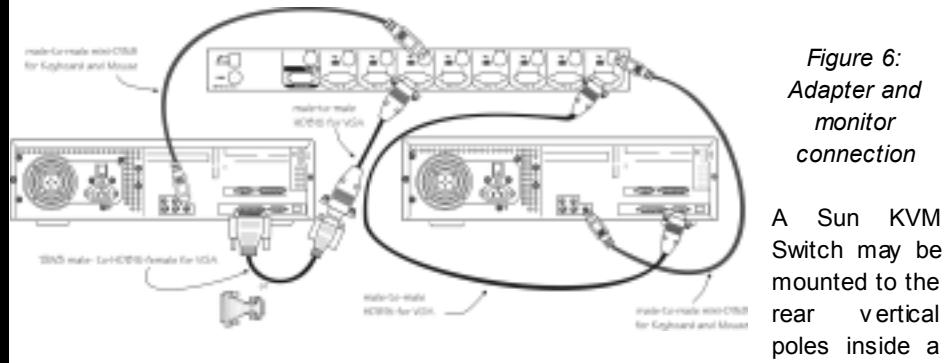

rack cabinet by the rear brackets with key board, mouse, monitor connectors facing out, as figure 7.

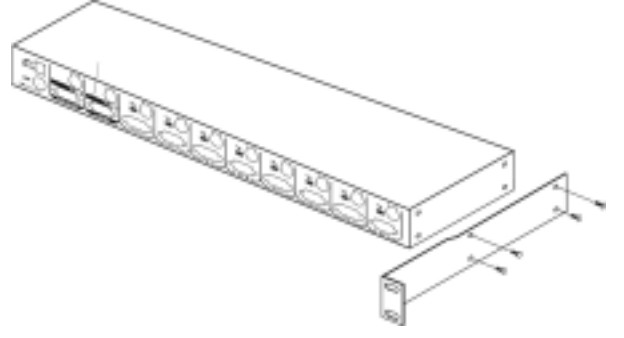

*Figure 7: Rear-mount bracket attachment*

*The keyboard/mouse connector at the Local port on the rear of the KVM module is not applicable when the module is connected to the drawer by the C-36 connector. When its C-36 connector is not connected to the drawer, the KVM module acts as a rear-mount stand-alone KVM switch. The VGA signal at the Local port is the same as the LCD panel.*

## **Initial Power-Up**

*Make sure all servers and the Integra Sun KVM module are powered down during installation. You must power up the*

#### *Master Integra system before turning on any other devices.*

- *For single Integra Sun KVM Switch:*
	- 1) Apply a power adapter to the *Master*.
	- 2) Turn on servers.
- *For cascaded Sun KVM Switches:*
	- 1) Apply a power adapter to the *Master*.
	- 2) Apply power adapters to all *Slaves*.
	- 3) Turn on servers.

**Note:** *You may hot plug additional powered-down server or a slave Sun KVM Switch without turning any existing Sun KVM Switch or server off after initial power up*.

*-----------------------Operation*

**Hot-Key Commands**

#### *Integra Sun KVM Switch*

Hot-key commands are short keyboard sequences to select a server, to activ ate serv er scan, etc. A Sun KVM switch interprets keystrokes for hot-keys all the time. A hot-key sequence starts with two left <CTRL> keystrokes f ollowed by one or two more keystrokes. *A short beep indicates a correct hot-key command, or a long beep followed by a short one indicates an error (the bad key sequence will not be forwarded to the selected server).*

■ To select a server, you must know which port it is connected to. For a serv er connected to a *Master*, its port number is represented by the PC port label (1~8). For a serv er connected to a *Slave*, two digits represent its port number. The first digit is the port number of the *Master* unit (1~8) and the second one is the port number of the *Slave*  $(1~8)$ .

left *Ctrl* + left *Ctrl* + *7*Selects a serv er connected to port 7 of the *Master*. left *Ctrl* + left *Ctrl* + *3* + *6*Selects a serv er connected to port 6 of the *Slave* connected to port 3 of the *Master*.

■ To start *Auto Scan*, automatically scan powered-on servers one by one at a fixed interval:

lef t *Ctrl* + left *Ctrl* + *F 1*

When *Auto Scan* detects any key board or mouse activ ity, it suspends the scanning and resets the count down timer until activity stops; it then resumes with the next server in sequence. The length of the *Auto Scan* interval (*Scan Rate)* is adjustable, see below. To abort the *Auto Scan* mode, press the left *Ctrl* key twice.

To adjust *Scan Rate* which sets the duration before switching to the next serv er in *Auto Scan*:

#### $left Ch1 + left Ch1 + F3$

The Sun KVM switch beeps one to four times indicating scan interv al of *3*, *8*, *15* and *30* seconds respectiv ely.

#### **Audio Stick**

An optional multimedia module can be LINKed to the back of each Sun KVM switch for selecting microphone and stereo speaker signals. There are two options for *Audio Stick*: **On** and **Off**. When set to '**On**', audio selection follows server selection. When set to 'Off', audio

selection stops following server selection. It is useful if you want to listen to a particular server's audio signal while operating other serv ers.

#### lef t *Ctrl* + left *Ctrl* + *F5*

It beeps once or twice corresponding to *On* and *Off* respectively.

#### User Timeout (ISM2208 only)

When both users select the same server, both can view the server. When either user starts to operate the serv er by keyboard or mouse activity, the other user is denied for any access till the first user stops key board or mouse activity for a period of time (i.e. User Timeout). Av ailable selections are **5**, **10**, **20** and **40** seconds indicated by 1 to 4 beeps respectively when the following command is executed.

#### lef t *Ctrl* + left *Ctrl* + *F6*

 $\blacksquare$  Return to the previously selected server

It is used to toggle back and forth between the currently selected serv er and the previously selected one. It is handy if there are two serv ers of great interest requiring your attention.

lef t *Ctrl* + left *Ctrl* + *F7*

*Note*: If y ou issue an incorrect hot-key command, the Sun KVM switch warns y ou by one long beep followed by a short one.

# **PS/2 to Sun Keyboard Mapping**

The key board and mouse pad on the KVM Console drawer emulates a Sun keyboard and mouse. Since a Sun key board has more keys than a standard PS/2 one. The extra keys are simulated by pressing

the lower-right **CTRL** f ollowed by one of the f unction keys (i.e. *Combo Key*). Refer to the following table for the mapping. For instance, strike the **CTRL** then **F7** to activate *Open* for a Sun serv er.

Note: The second *Combo Key* must be entered in 3 seconds after the **CTRL** is pressed.

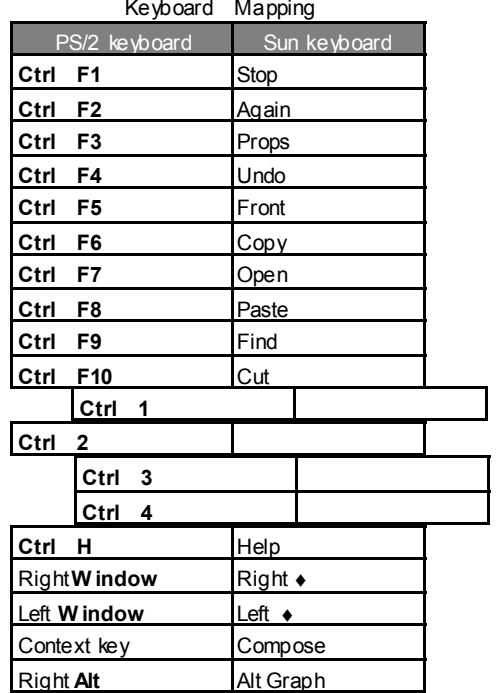

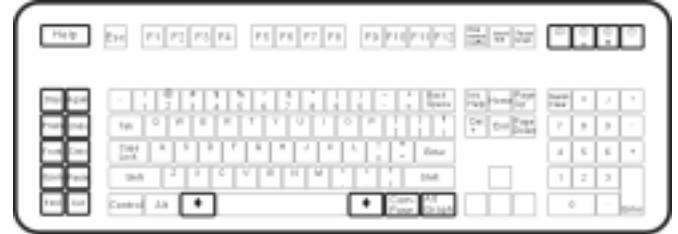

Sun Keyboard

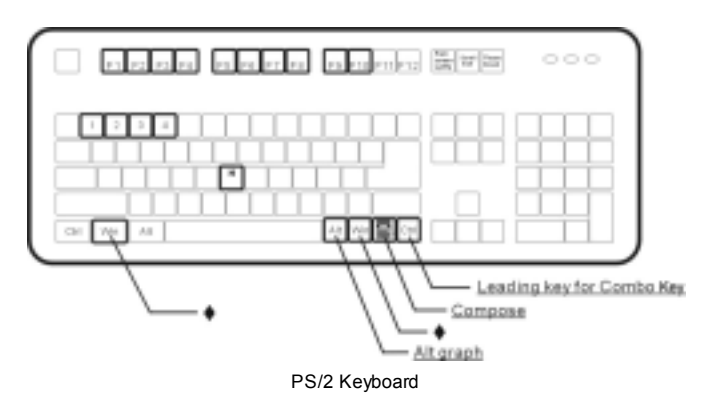

### *For Japanese keyboard:*

- 1. The leading key for the Combo Key is replaced by 半角 全角.
- 2. The right **ALT** is simulated by tapping 半角 **/**全角 followed by the left **ALT**.
- 3. The right **Windows** is replaced by tapping半角**/**全角 followed by the left **Windows**.

*--------------------Cascade Configuration*

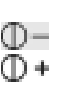

 $\Box$ 

 $\circlearrowleft$ 

# **Connection**

*Before connecting a device (a server or a Slave KVM switch) to the Master Sun KVM Switch under power, you must turn off the device.*

The ports "**PC 1**"~"**PC 8**" can be connected to either a serv er or a *Slave*'s **CONSOLE** port, as shown in figure 8.

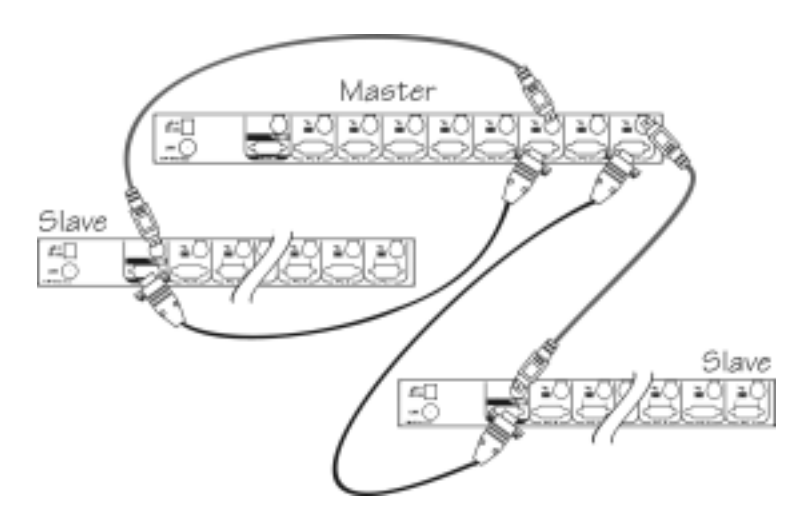

*Figure 8: Slave console connection*

The maximum number of servers controlled by a master/slave conf iguration with all 8-port units is 64 -- with 8 *Slaves* and each *Slave* connects to 8 servers, see figure 9.

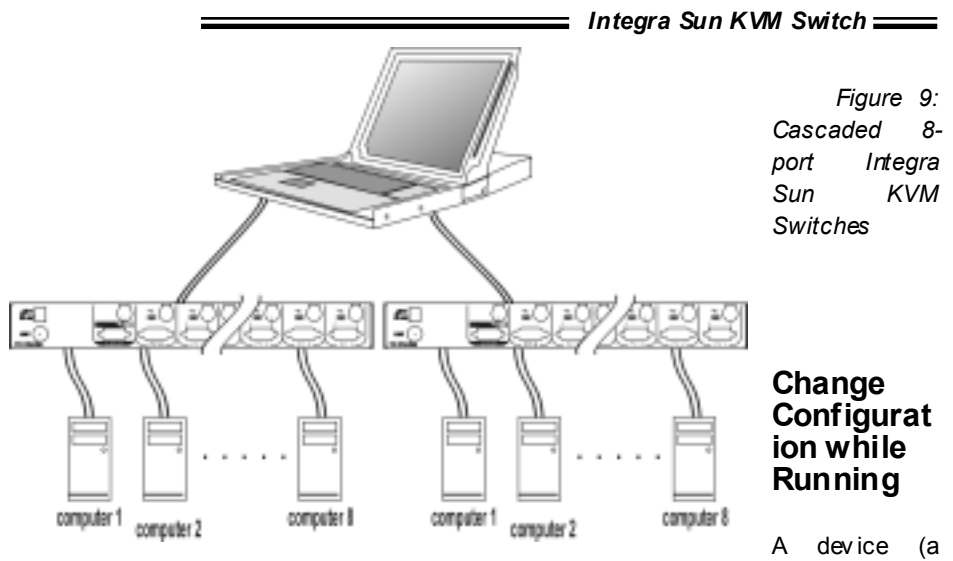

computers or a Sun KVM switches) at any '**PC** x' port can be changed at any time after initial power-up. If you change any one of the "**PC 1**" to "**PC 8**" ports connection from a computer to a *Slave* or vice v ersa, or replace the devices of a port; *the new Slave must be turned off before it is connected to the Master. Before unplugging the cables from a computer, you should issue a STOP-A command to that computer, unplug the cables, re-arrange connection, plug the cables back to the computer, issue a GO command for that computer and resume normal operation.*

**Note:** *Any new device must be turned off before it is connected to the Master.*

*Appendices*

# **Specifications:**

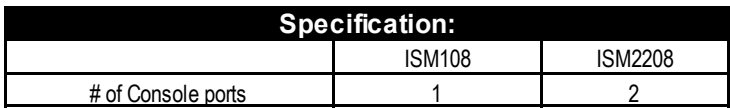

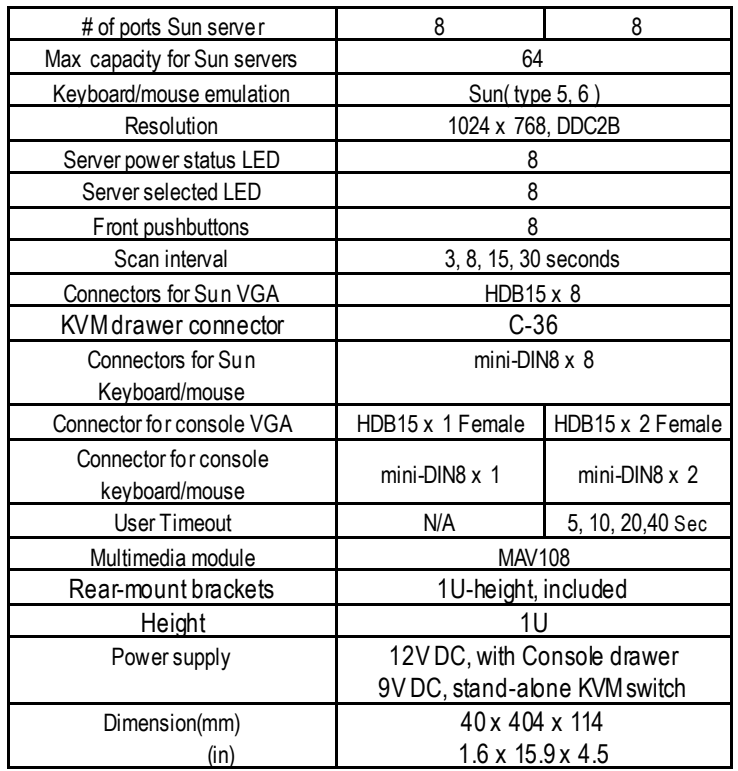

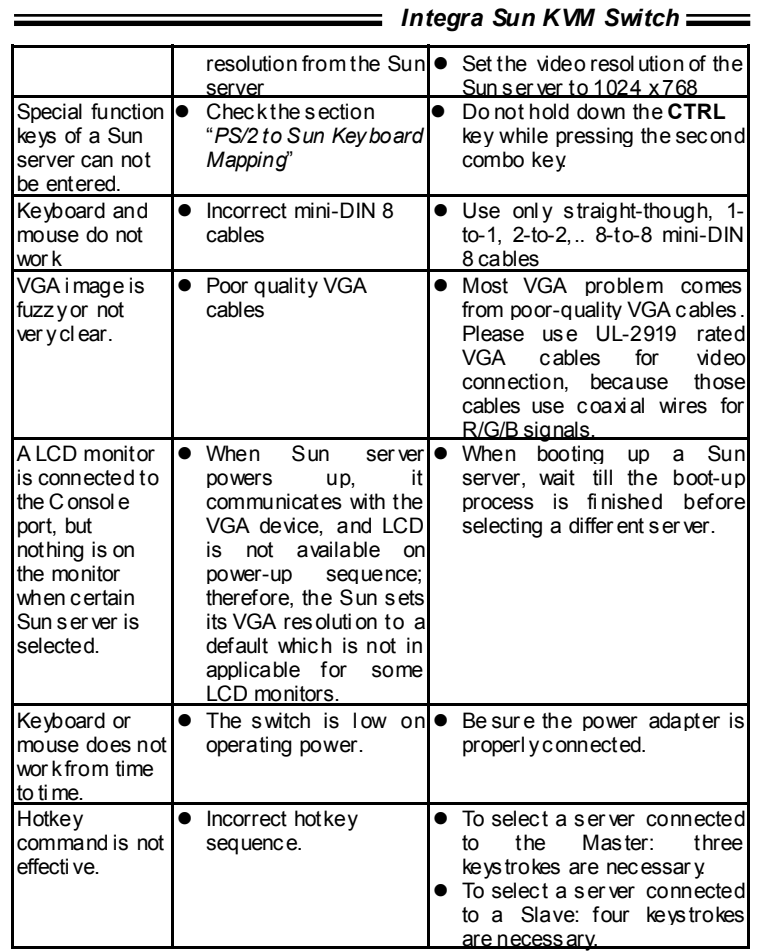

# **Troubleshooting:**

*Ensure that all cables are well seated. Check that keyboard/mouse cables are not swapped. Label and bundle the cables for each server to avoid confusion when connected to the Integra system.*

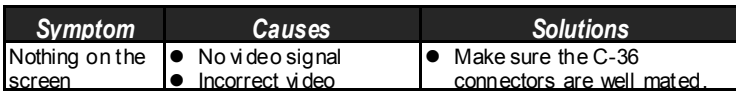

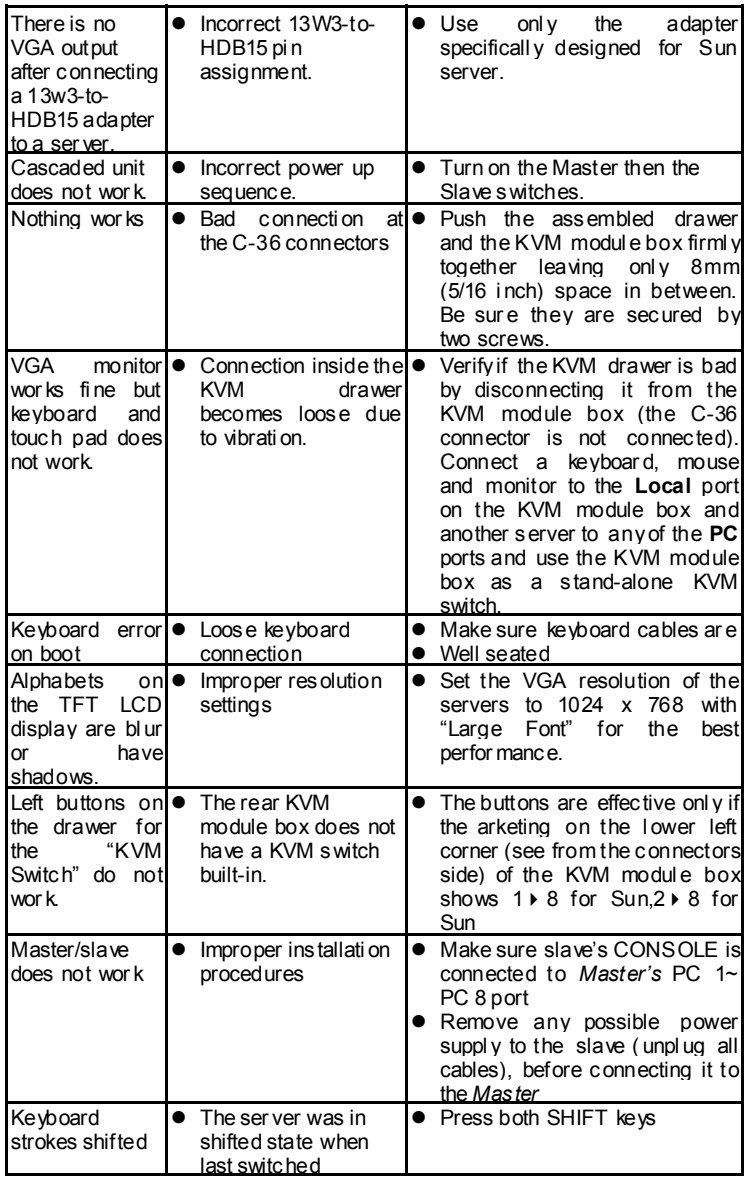

*Integra Sun KVM Switch* The ↑ and ↓ ● All PCs are off or only ● Turn servers on. keys do not wor k in *ManualScan*one PC is turned on. Scan mode wor ks forpower-on ser vers onl y • Press any other key to abort *Manual Scan* mode.*Auto Scan* does not switch PC and Integra beeps from ti me to time and red indicator flashes● All PCs are off or only ● Turn on servers one PC is turned on.|● Press left CTRL key twice to Scan mode wor ks forpower-on servers • Press any front button to select onl y **•** *Scan type* is eye mar k sel ected but no power-up PC is eye mark selected in OSD.abort *Auto Scan* mode.a PC, and *Auto Scan* stops Can not select a|● Improper *Master* unit |● Only *Master* ports PC1~PC8 server connected to a |● Improper slave unit slaveconnection connection• Too many levels of slavescan be connected to slaves. • Connect slave CONSOLE port to PC1~PC 8 ports of the *Master*  $\bullet$  Only one level of slave units is allowed.The Integra fails ● Servers do not to function occasionall y. t∣● Make sure a power adapter supply enough power. with minimum of 12V, 3.0A output r ating is firml y connected to the power jack.

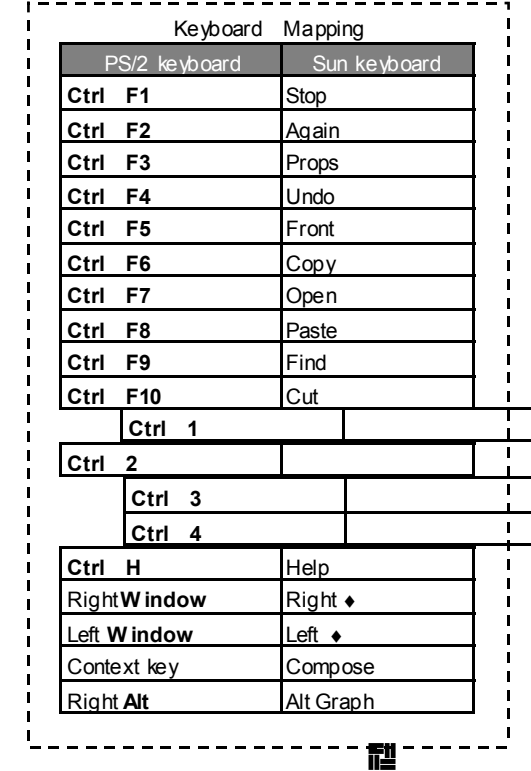

### Limited Warranty

IN NO EVENT SHALL THE DIRECT VENDORS HABILITY FOR DIRECT OR INDIRECT SPECIAL, INCIDENTIAL OR CONSEQUENTIAL DAMAGES, LOSS OF PROFIT, LOSS OF BUSINESS, OR FINANCIAL LOSS WHICH MAY BE CAUSED BY THE USE OF THE PRODUCT EXCEEDS THE PRICE PAID FOR THE PDOCUDT.,

The direct vendor makes no warranty or representation, expressed or implied with respect to the contents or use of this documenta tion, and especially disclaims its quality, performance, mercha ntability, or fitness for any particular purpose.

The direct vendor also reserves the right to revise or update the product or documenta tion without obligation to notify any user of s uch revisions or updates. For further information, please contact your direct vendor.

All the brand names and registered trademarks are the property of their respective owners.

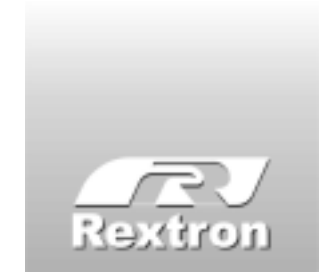

Copyright 04/2002 Rextron Technology, Inc. PP5-S1600-000Printed in Tai wan

 $\bigcirc$ 

 $\langle$ <sup>1</sup>)